# So you are hosting a Tournament

All the steps required to make it a sanctioned event

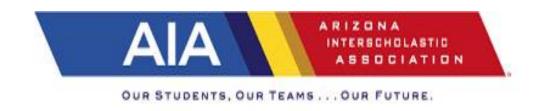

# Tournament or a Multiple?

- A tournament is a contest that is not part of the Master schedule.
- May or may not charge an entry fee.
- May or may not give awards.
- May or may not be by invitation only.
- For Varsity teams only (exception—cross country, wrestling, track 11.2.3)
- Generally is considered as a two year contract of participation (11.4.3)

# Multiple

- Is part of the Master Schedule and will have three or more schools compete.
- Has no awards
- Generally has no entry or participation fee.
- Usually found in sports of: cross country, golf, swim, track, wrestling.

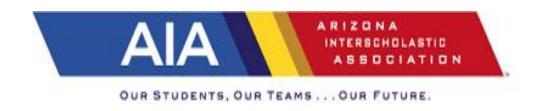

## **Definitions**

- <u>Interstate tournament</u>: Have teams from other states—other than Arizona.
- Intrastate tournament: Has teams only from Arizona.
- International participants: For Arizona purposes only teams from Canada can participate (10.1) but they must be members of a recognized school. (Some international teams are really club teams)
- <u>Bordering States</u>: Schools from the following states:
   California, Nevada, Utah, Colorado and New Mexico.

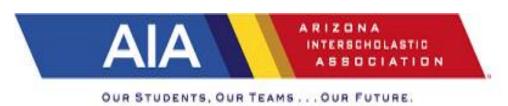

## Definition 1B

- Co-Sponsorship: An event that is co-sponsored by or titled in the name of an organization outside the school community:
  - Examples:
    - A college/university
    - A theme park
    - A Service Organization (Kiwanis, Rotary)
    - An athletic shoe or equipment company
- An organization that helps provide funding and requires their name to be in the Title: The NIKE Chandler ROTARY track meet— is a "Co-Sponsored Event"
- An organization that helps financially with the tournament BUT is NOT in the title of the event is NOT considered a co-sponsored event:
  - The Chandler Track Classic

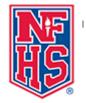

# Sanctioning

- All tournaments held in Arizona MUST be sanctioned by the AIA.
- ONLY the Athletic Director can submit for AIA sanctioning.
- A coach listing a tournament on sport specific website is NOT considered sanctioned:
  - Examples:
    - Trackwrestling
    - Az.milesplit
    - iWannamaker

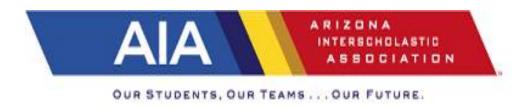

# **AIA Sanctioning Coordinator**

- Brandy Young
- Email: <a href="mailto:byoung@aiaonline.org">byoung@aiaonline.org</a>
- Phone (602) 385-3829

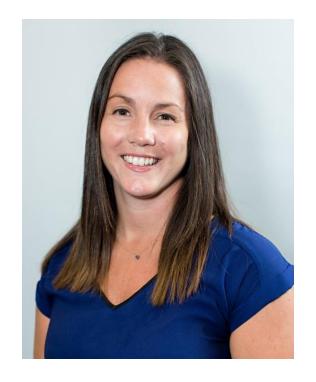

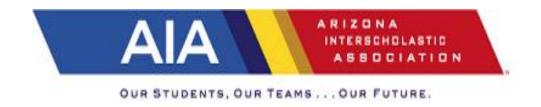

# Step One:

1- Log Into your school login on the AIA website and access your dashboard

2- Select Scheduling

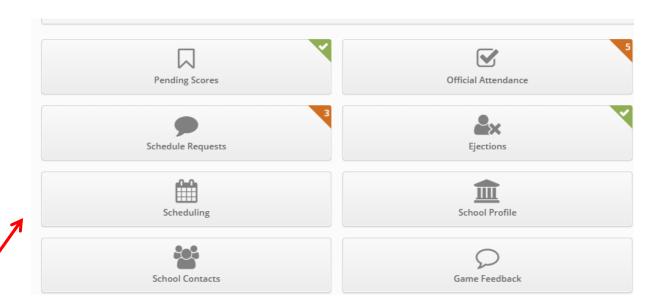

# Step Two

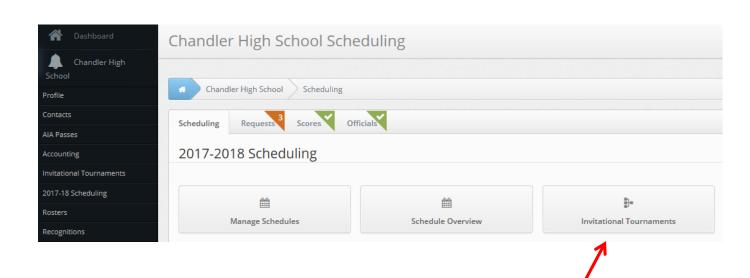

Select Invitational Tournament

# Step Three

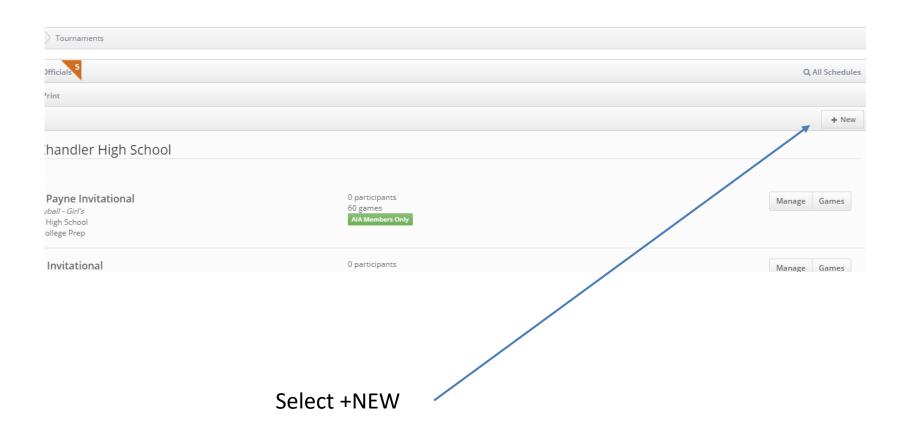

# Step Four—filling in application

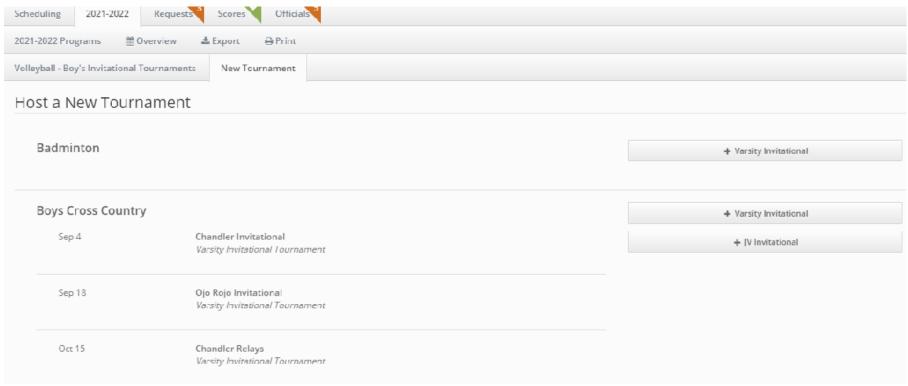

 Find the sport for the tournament and then select + Varsity (or JV for wrestling/track)

# Step Four—filling in application

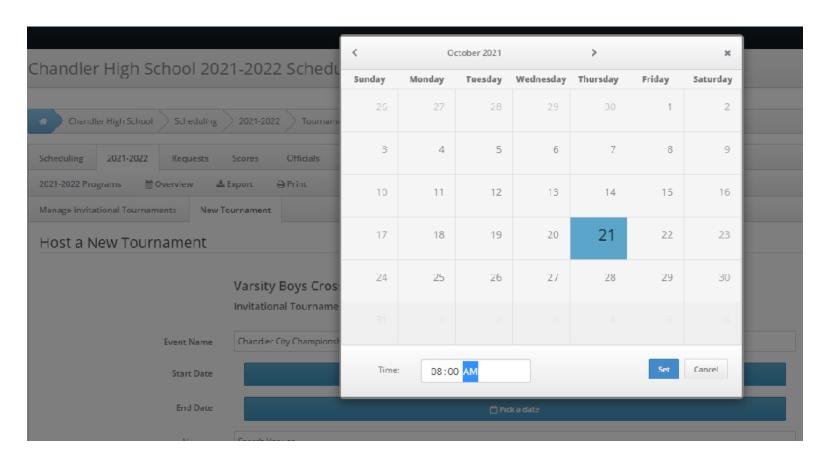

- 1- Give the event a name
- 2- use the calendars for start and end dates and time of day
- 3- choose venue. If venue is NOT in drop down choices then email Robyn Bingham at: rmbingham@aiaonline.org

# Finishing the first half of the application

- Sanctioning:
  - Choices:
    - AIA Member Schools Only
    - AIA Member Schools & Bordering State Association Member Schools.
    - AIA Member Schools & Out of State Associations Member schools
- Event Manager: Name auto-filled to AD's name
- Number of Participants
- Who is allowed to attend?
- Maximum Value of Awards
- Entry Fee.
- DO NOT FORGET TO SAVE WHEN FINISHED WITH THIS SECTION.

# Step Four: Filling in online application for participants

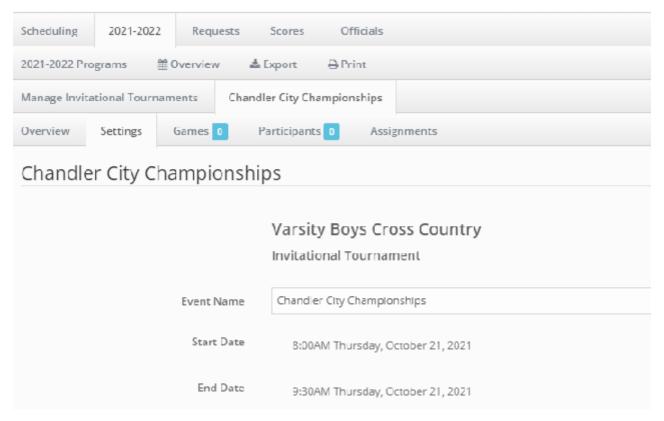

Select Participants

# Step Four: Filling in online application for participants (AIA Member schools)

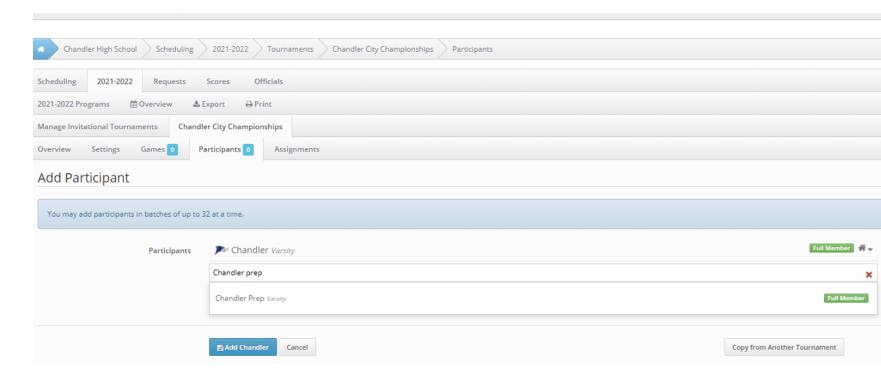

AIA Member schools

Start typing name of school.

Choices will pop up

Double click on the team you wish to add to your tournament Scheduled teams will also populate in schedules at azpreps365.com

# Step Four: Filling in online application for participants Interstate—Non Bordering or for a Tournament that has a Co-Sponsor

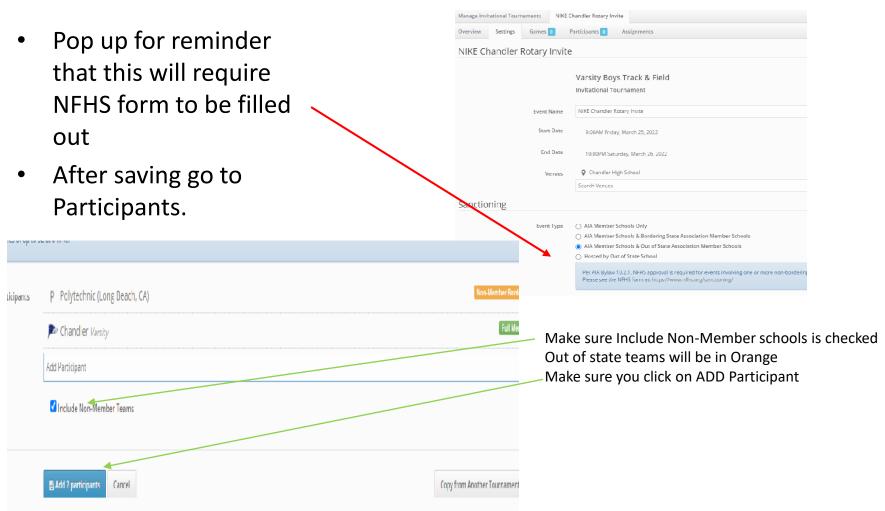

# Step Five: For team tournaments requiring officials

- Team tournaments that will require AIA officials need to complete step five AFTER saving the tournament
- Tournaments that do NOT require assigned officials—(badminton, cross country, track, tennis, swim) skip this step.
  - IF intrastate then you have completed the steps for AIA sanctioning.
  - IF Bordering states are invited—but no officials are required then you have completed the steps for AIA sanctioning
- Tournaments that do NOT require assigned officials BUT have Non Bordering State schools participating— OR you have Bordering State schools attending and are CO-SPONSORED skip Step Five and Go to NFHS.org for sanctioning.

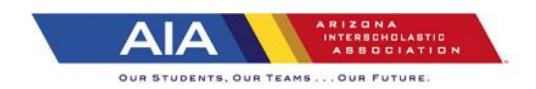

# **AIA Sanctioning Fees**

- Sports that will entail a sanctioning fee:
  - Basketball (boys and girls)
  - Baseball
  - Softball
  - Soccer (boys and girls)
  - Volleyball (boys and girls)
  - Beach Volleyball
  - Wrestling

Sanctioning fees are billed in three annual cycles from the finance department.

- Sanctioning fee
  - Up to 8 teams = \$25
  - 9 to 16 teams = \$50
  - 17 to 32 teams = \$100
  - 33 and more teams = \$200
- Game Assignment fee
  - \$5 per game
- Game change fee
  - \$20 per game changed
- Late fee
  - Double sanctioning fee IF games are not entered into dashboard prior to three weeks.

# AIA Officials Department

- Tyler Cerimeli
- (602) 385-3817
- tcerimeli@aiaonline.org
- Bryan Gessner
- (602) 385-3816
- <u>bgessner@aiaonline.org</u>
- Jeanie Kosower
- (602) 385-3818
- <u>jkosower@aiaonline.org</u>

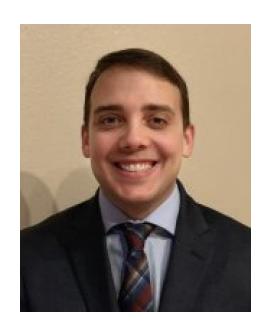

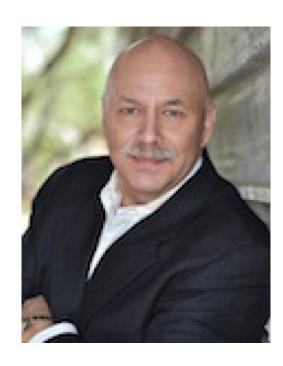

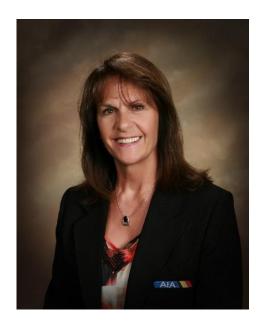

#### Step Five: Officials Required for games

• After Saving your tournament from your dash board:
Select Games

- Add Games

Chandler High School 2017-2018 Scheduling Tournaments - Chandler Basketball Classic Games

Chandler High School Scheduling 2017-2018 Tournaments Chandler Basketball Classic Games

Scheduling 2017-2018 Requests Scores Officials Scores Officials Scheduling 2017-2018 Programs Source Officials Scheduling Tournaments Chandler Basketball Classic Settings Games Assignments

- Add Games

Date Time Visitor Home Venue Result

Games MUST be set up THREE (3)
 WEEKS in advance.

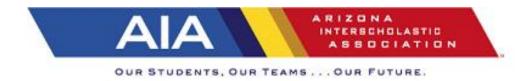

#### Step Five: Officials Required for games

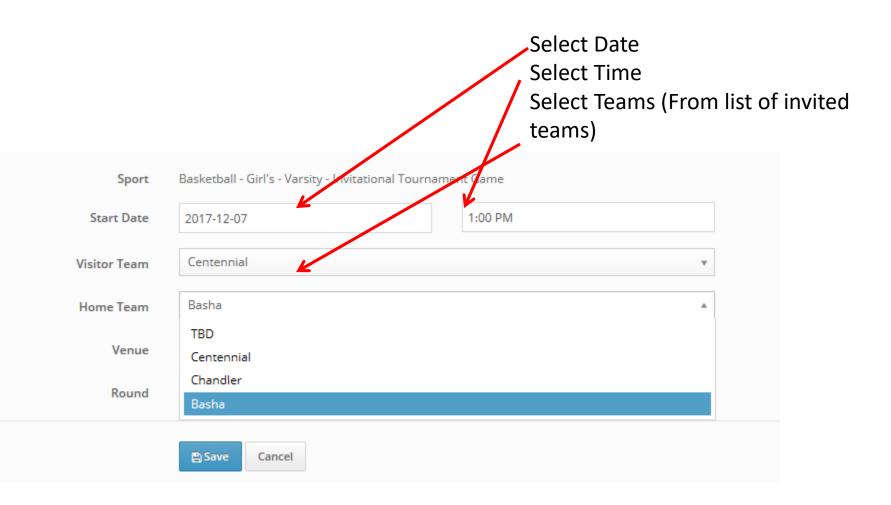

## Step Five: Officials Required for games

#### Select Round:

For games that you don't know who the winners are that play in next round:

Select TBD

Once these games created and saved: Jeanie Kosower (AIA officials Department) will get an email that this tournament has heen created and officials need to be assigned.

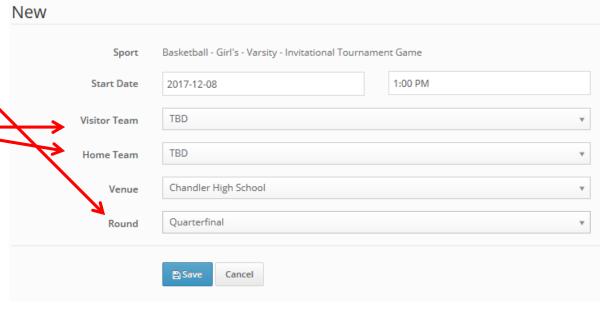

### NFHS Sanctioning Requirements

- Go to www. NFHS.org
- Go to Resources and select Sanctioning
- Log into NFHS.org

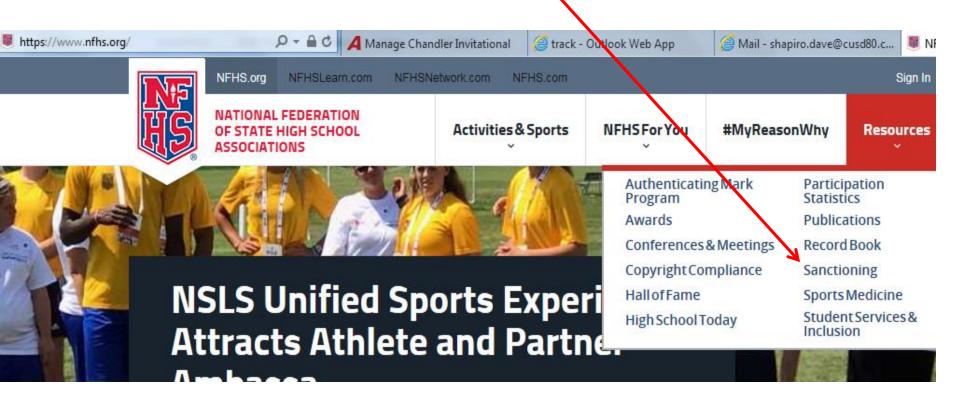

# NFHS Sanctioning

1- You are an Event Manager

- 2- Log In or create login
- 3- User name CAN be your email
- 4- Submit

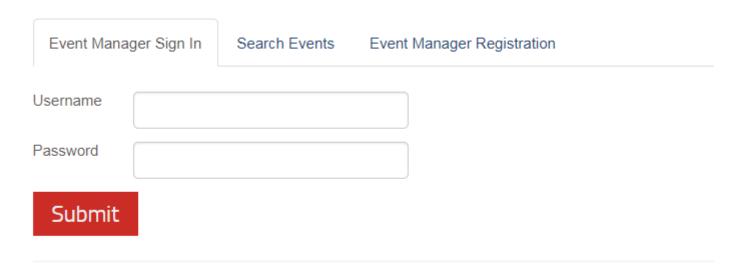

Recover your Event Manager account information.

State Association Sanctioning Coordinators, sign in using the main NFHS.org sign in page.

# **NFHS Sanctioning**

**Event Manager David Shapiro** 

Logout

#### Sanctioning

1. Go to Add Events:

- 2. Must declare Interstate or International
- 3. Accept the terms—There is a fee involved of \$200 or \$300 if less than 60 days notice

My Events Add Events

Search Events

Profile

#### NFHS Application for Sanctioning of Interstate and International Athletic Events Sanctioning Procedures

**5. Name and Addresses of Invited/Participating schools:** All sanction requests submitted to the NFHS office must by the names and addresses of all invited/participating schools. In the case of cross country, golf, and track and fix school will complete the sanction application and forward it to the host state association office with the list of invit will arrive in the NFHS office 60 days or more prior to the event. The final list of actual entries will be due to the NF

days prior to the quest. If the list is not received five days prior to the quest, the application for capetion will be dis

# **NFHS Sanctioning**

Invitation & Invited States/Provinces

Number of Schools Invited Answer all 140 questions: As you complete a Will Junior Varsity teams be invited? Yes section, click on Will dub teams be invited? the red section Yes No title. Invited States/Provinces Canada Will need states that are included Alberta British Columbia New Brunswick Manitoba in your Nova Scotia Ontario Ouebec Saskatchewan tournament. United States

Arizona

Arkansas

California

∧laska

Alabama

# NFHS Sanctioning:

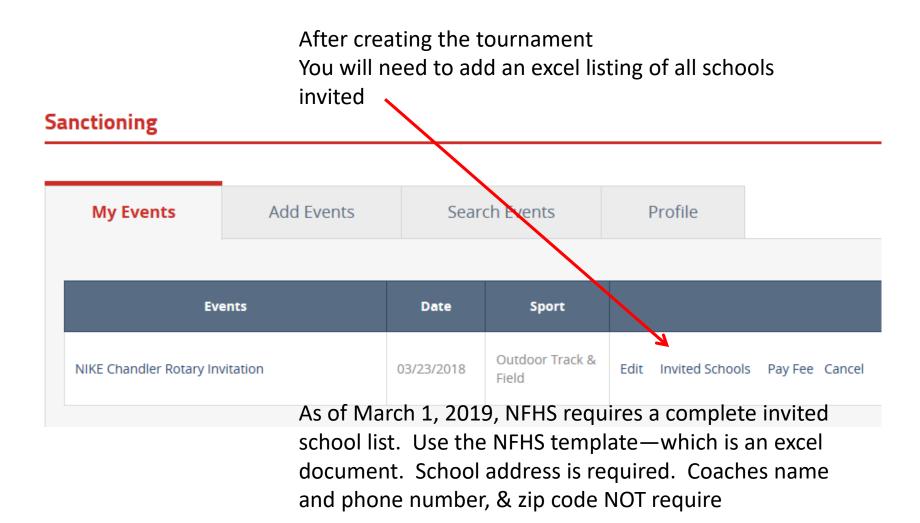

#### Adding Teams to the NFHS Form

Select CHOOSE FILE and a document box should open.

The first time you upload, this will be the initial list. IF you need to add a team, re-upload and choose Initial again.

MAKE SURE YOU UPLOAD

NFHS requires a final list of schools 10 days prior to your event.

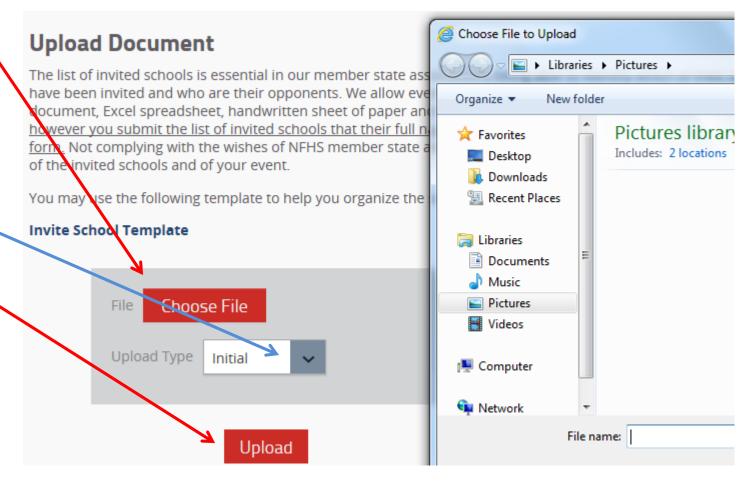

#### **Email Confirmation from NFHS**

After you have completed steps you get an email confirmation

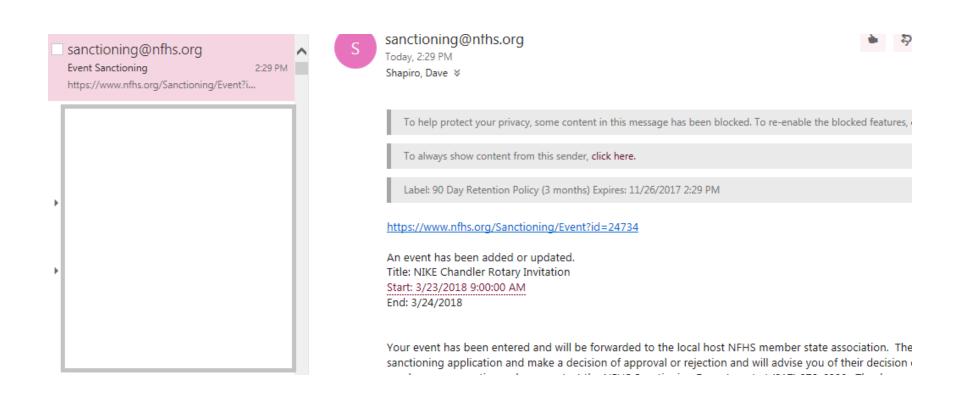

#### Checking Status of NFHS Tournament

#### Sanctioning

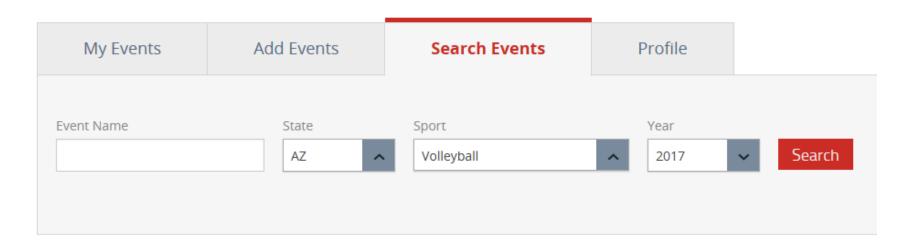

Search by name or state List sport and year Select Search

# Checking Status of NFHS Tournament

initial

Copy of TOCVB17 July 27.xlsx

08/08/2017 12:43 PM

Download

#### State Approval

| Country          | State      | Approval | Jurisdiction | Non-<br>member | Date                   | Limits on Permission to Participate                                                            |
|------------------|------------|----------|--------------|----------------|------------------------|------------------------------------------------------------------------------------------------|
| United<br>States | Arizona    | Approved | Yes          | No             | 08/08/2017<br>12:47 PM | Compete only with other Association member schools. No Sunday play allowed.                    |
| United<br>States | California | Approved | Yes          |                | 08/14/2017<br>11:50 AM | CA schools may only compete against approved State association member schools. No Sunday play. |
| United<br>States | Florida    | Approved | Yes          | No             | 08/09/2017<br>12:07 PM |                                                                                                |

You can check status of your tournament and what states have approved or not approved of your tournament

IF there is NO movement on approvals—contact Brandy Young at the AIA office.

## The End

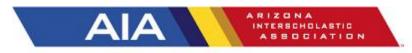

OUR STUDENTS, OUR TEAMS . . . OUR FUTURE.

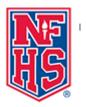